# How to use MitID - when you use your phone which also has the MitID app installed

– The MitID app opens automatically

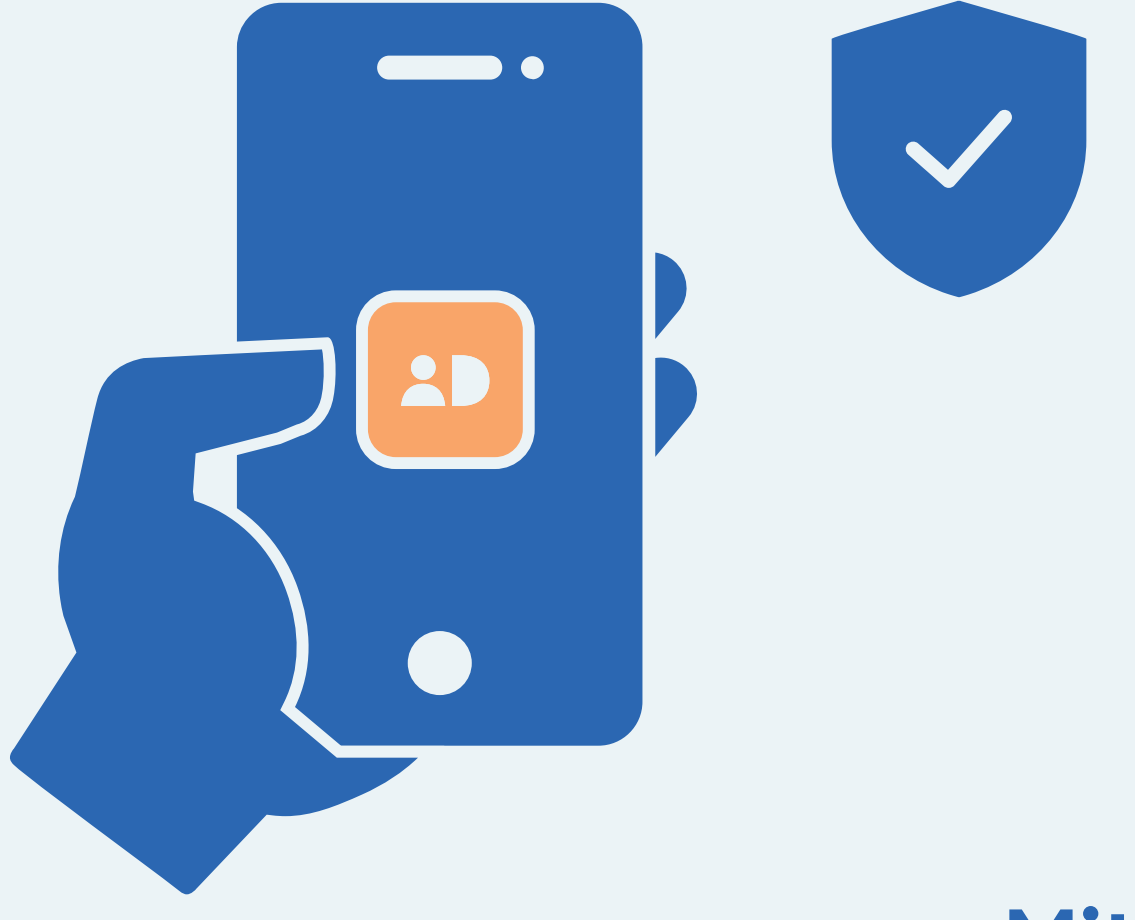

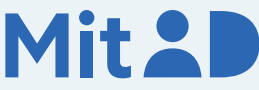

### How to use the MitID app

MitID is Denmark's digital ID – and you need it when e.g. transferring money online through your bank, or when logging on to borger.dk

There are several ways to approve with MitID. One of them is using the MitID app.

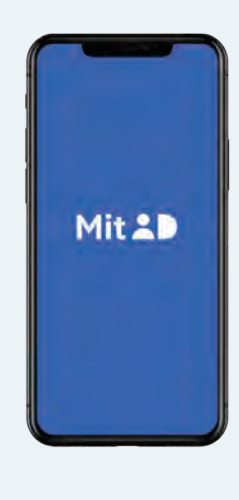

This is a step-by-step guide on how to use the MitID app to log on using your phone, e.g. when you need to access MitID.dk

#### 1. Click to log on

Go to the website you need to log on to. Typically, you log on in the top of the screen.

Most often it is called e.g. 'Log on', 'My Page' or 'My Overview'.

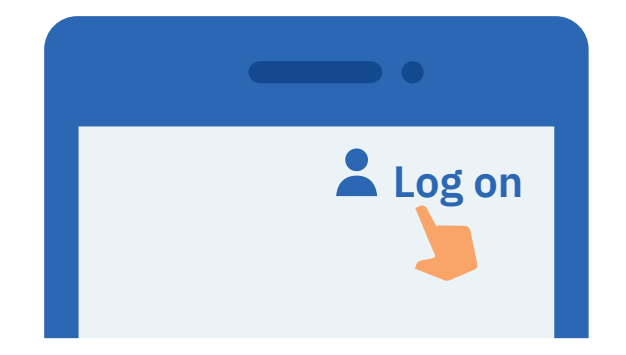

### 2. Wait until you are connected

If the circle is spinning, it means the connection is made to MitID.

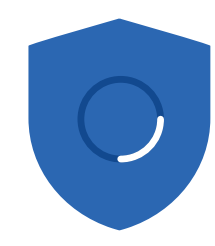

#### 3. Enter your user ID

Enter your user ID in the box. When you have entered your user ID, press Continue. Do not share your user ID with anyone – unless you contact the support.

#### **USER ID**

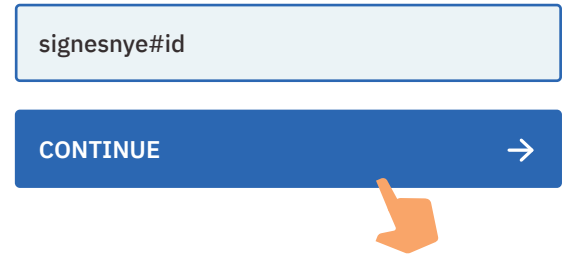

#### 4. Press the button 'Open the MitID app'

Press the blue button which is named 'Open the MitID app'. The MitID app will now open automatically.

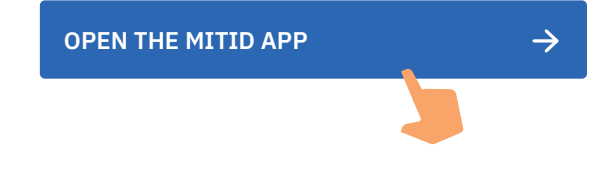

#### 5. Enter your PIN code

Enter your PIN code. If you have chosen to use fingerprint or facial recognition, the app will use this instead. Never share your PIN code with others.

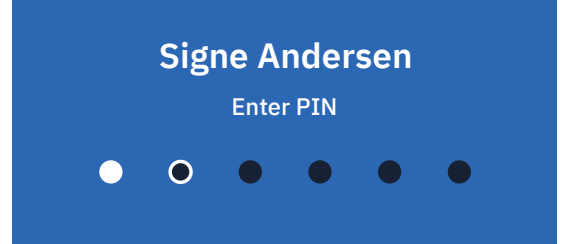

#### 6. Read what you are about to approve

Always read what you are about to approve with MitID – to make sure that you are approving what you intend to.

#### **MitID.dk**

Can you approve?

**Log on at MitID.dk to view or change your MitID profile**

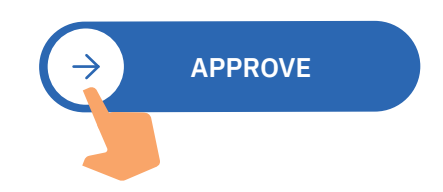

#### 7. See the approval in your MitID app

You can see that you have approved something with MitID when the shield gets a tic.

#### 8. Go back - if it does not happen automatically

If you do not automatically go back to MitID.dk, you must navigate back yourself, e.g. by pressing the arrow in the top left corner.

You are now logged on with MitID.

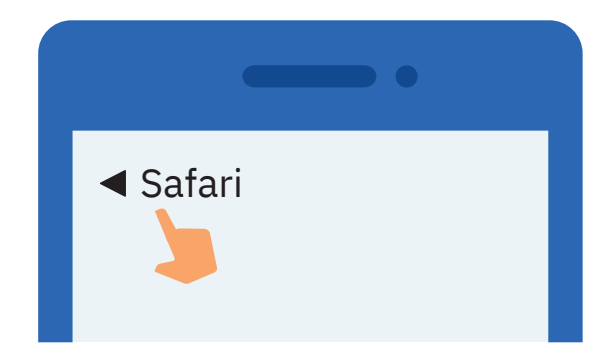

## Keep your MitID safe

MitID satisfy the newest requirements for security. But you still hold the responsibility to keep your personal MitID safe.

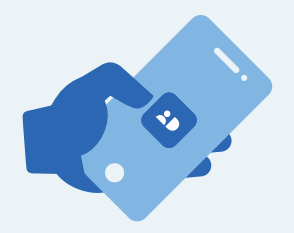

**Never** give your MitID app to others, unless you share it as a household, and you all have your own user IDs and PIN codes

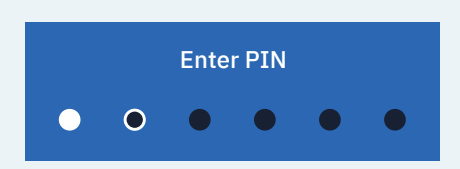

**Never** show your PIN code to others.

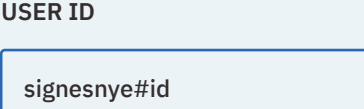

**Never** share your user ID with others – unless you have contacted the support yourself.

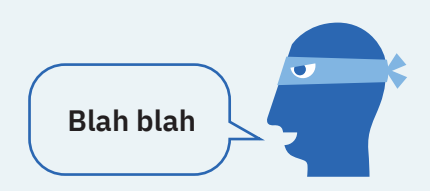

**Never** approve anything with MitID on the background of a phone call, an email, or a visit from anyone who claims to be from your bank, the support or public authority.

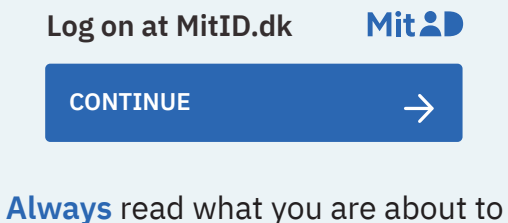

approve with MitID.

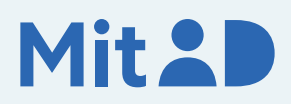

Read more about MitID app here: [MitID.dk/approve-with-app](https://www.mitid.dk/en-gb/help/help-universe/mitid-app/approve-with-app/?language=en-gb)